# SIAFI Sistema Integrado de<br>do Governo Federal

# **Manual do Usuário**

**Detalhar Sistema de Origem**

Data e hora de geração: 09/05/2025 14:12

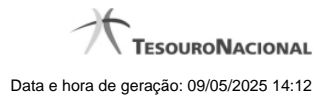

**1 - Detalhar Sistema de Origem 3 1.1 - Manter Sistema de Origem 5 1.2 - Manter Sistema de Origem 8**

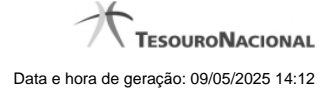

# **1 - Detalhar Sistema de Origem**

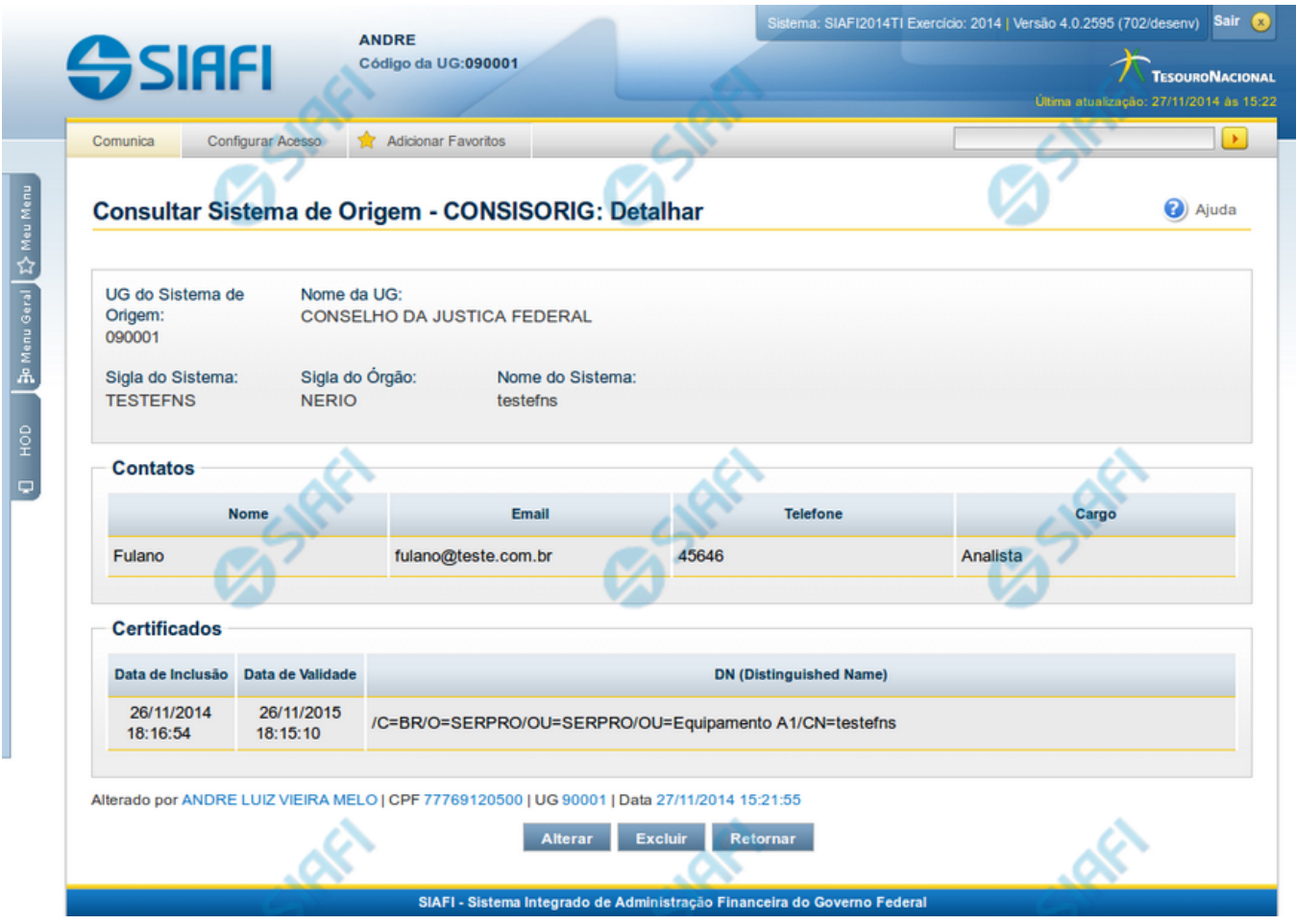

# **Detalhar Sistema de Origem**

Nesse formulário, você visualiza em detalhes um registro do cadastro de "Sistema de Origem".

Se você for usuário da UG responsável pelo Sistema de Origem, você pode realizar as seguintes ações: "Alterar", "Excluir" e "Reincluir".

## **Campos**

**UG do Sistema** - Código e nome da UG responsável pelo cadastro do Sistema de Origem.

**Sigla do Sistema** - Sigla do Sistema de Origem.

**Sigla do Órgão** - Sigla do Órgão a que pertence o Sistema de Origem.

**Nome do Sistema** - Nome completo do Sistema de Origem.

**Contatos** - é uma tabela que exibe os dados dos contatos associados ao Sistema de Origem, composta pelas colunas descritas a seguir.

**Nome** - Nome do contato.

**Email** - Email do contato.

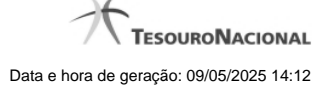

4

**Telefone** - Telefone do contato.

**Cargo** - Cargo ocupado pelo contato.

**Certificados** - é uma tabela que exibe os dados dos certificados associados ao Sistema de Origem, composta pelas colunas descritas a seguir.

**Data de inclusão** - Data da inclusão do certificado no Sistema de Origem.

**Data de Validade** - Data de validade do certificado.

**DN (Distinguished Name)** - DN do Sistema de Origem.

#### **Botões**

**Alterar** - Clique nesse botão para alterar o conteúdo desse registro.

**Excluir** - Clique nesse botão para excluir esse registro.

**Reincluir** - Se esse registro estiver excluído, em vez dos botões "Alterar" e "Excluir" descritos acima, é apresentado o botão "Reincluir". Clique nesse botão para reverter a exclusão.

**Retornar** - Clique nesse botão para retornar à consulta.

# **Próximas Telas**

[Alterar Sistema de Origem](http://manualsiafi.tesouro.gov.br/administracao-do-sistema/web-service/consisorig-consultar-sistema-de-origem/consisorig-detalhar-sistema-de-origem/consisorig-alterar-sistema-de-origem) [Reincluir Sistema de Origem](http://manualsiafi.tesouro.gov.br/administracao-do-sistema/web-service/consisorig-consultar-sistema-de-origem/consisorig-detalhar-sistema-de-origem/consisorig-reincluir-sistema-de-origem)

# **1.1 - Manter Sistema de Origem**

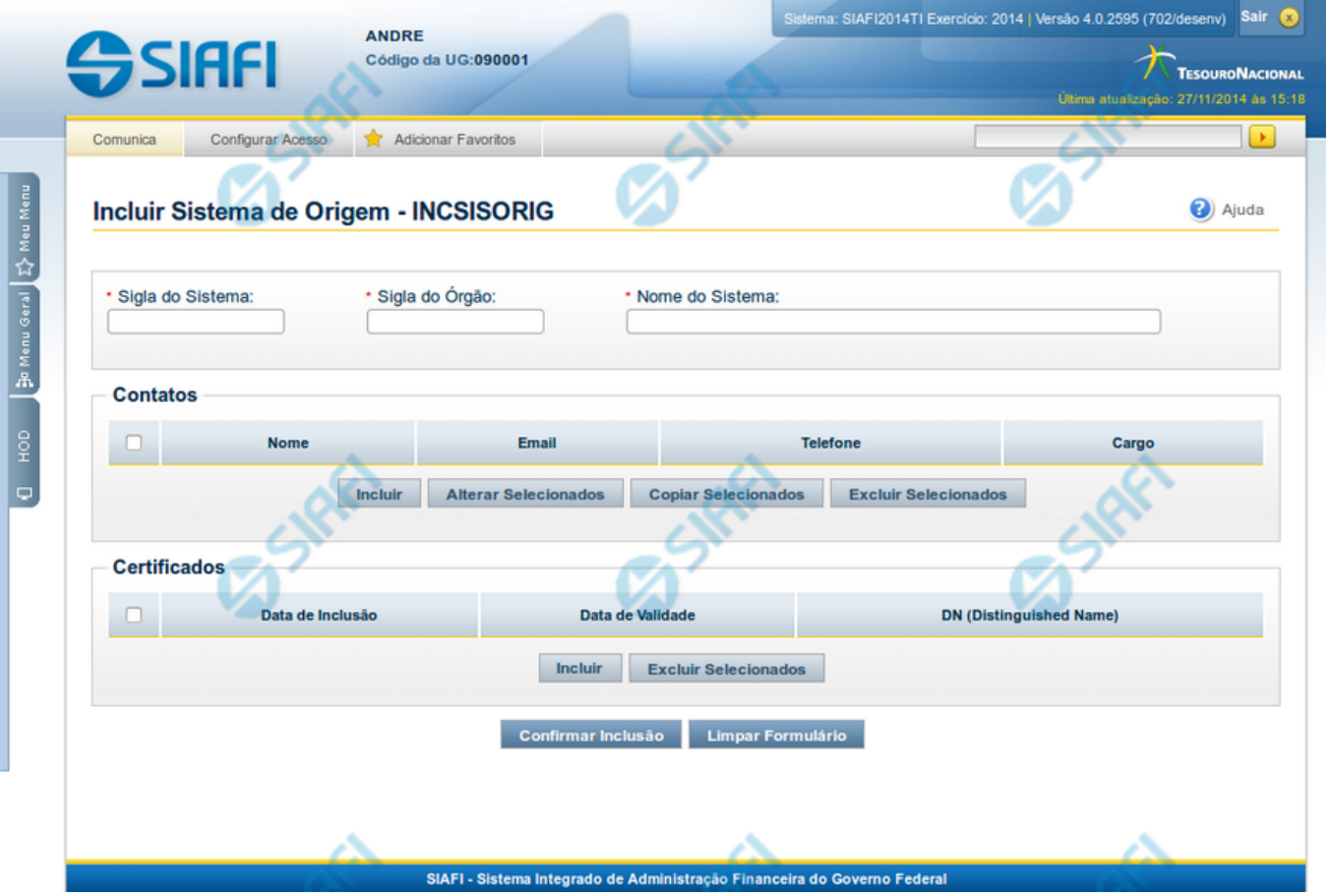

#### **Manter Sistema de Origem**

As funcionalidade INCSISORIG e CONSISORIG permitem a manutenção dos dados do Sistema de Origem para integração com o SIAFIWeb via Web Services.

O mesmo formulário da inclusão é o apresentado nas operações de alteração e reinclusão de Sistema de Origem, com algumas particularidades descritas na seção "Campos" abaixo. Neste formulário você deve preencher os campos obrigatórios, pelo menos um contato e pelo menos um certificado.

Os campos que identificam unicamente um Sistema de Origem são: Sigla do Sistema e Sigla do Órgão.

#### **Campos**

**Sigla do Sistema** - Informe a Sigla do Sistema de Origem com caracteres alfabéticos e, opcionalmente, com o caracter "\_". Este campo não pode ser alterado para Sistemas estruturadores.

**Sigla do Órgão** - Informe a Sigla do Órgão do Sistema de Origem com caracteres alfabéticos e, opcionalmente, com o caracter "\_". Este campo não pode ser alterado para Sistemas estruturadores.

**Nome do Sistema** - Informe o nome completo do Sistema de Origem.

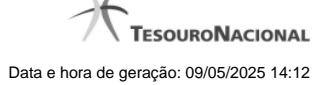

**Contatos** - é uma tabela que exibe os dados dos contatos associados ao Sistema de Origem, composta pelas colunas descritas a seguir.

**Caixa de Marcação** - Assinale as linhas da tabela a serem submetidas às operações "Alterar", "Copiar" ou "Excluir".

**Nome** - Nome do contato.

**Email** - Email do contato.

**Telefone** - Telefone do contato.

**Cargo** - Cargo ocupado pelo contato.

**Certificados** - é uma tabela que exibe os dados dos certificados associados ao Sistema de Origem, composta pelas colunas descritas a seguir.

**Caixa de Marcação** - Assinale as linhas da tabela a serem submetidas à operação "Excluir".

**Data de inclusão** - É atribuída pelo Sistema com a data corrente do momento da inclusão do certificado.

**Data de Validade** - É extraída pelo Sistema a partir do arquivo informado no momento da inclusão do certificado.

**DN (Distinguished Name)** - É extraído pelo Sistema a partir do arquivo informado no momento da inclusão do certificado.

# **Botões da Tabela "Contatos"**

**Incluir** - Clique nesse botão para solicitar a inclusão de mais uma linha na tabela, para que você possa acrescentar mais um contato.

**Alterar Selecionados** - Clique nesse botão para alterar o conteúdo das linhas assinaladas na caixa de marcação.

**Copiar Selecionados** - Clique nesse botão para duplicar o conteúdo das linhas assinaladas na caixa de marcação.

**Excluir Selecionados** - Clique nesse botão para eliminar o conteúdo das linhas assinaladas na caixa de marcação.

#### **Botões da Tabela "Certificados"**

**Incluir** - Clique nesse botão para solicitar a inclusão de mais uma linha na tabela, com os dados de novo certificado. O Sistema abrirá uma caixa de diálogo para você selecionar um arquivo de certificado. O arquivo informado deve estar no formato padrão X509, como por exemplo com extensão ".cer", ".crt", ".p7b", ".pem".

**Excluir Selecionados** - Clique nesse botão para eliminar o conteúdo das linhas assinaladas na caixa de marcação.

#### **Botões**

**Confirmar Inclusão** - Clique nesse botão para concluir a inclusão de novo registro nesse momento. Disponível somente na transação de Inclusão de Sistema de Origem.

**Confirmar Alteração** - Clique nesse botão para concluir a alteração do registro nesse momento. Disponível somente na operação de alteração de Sistema de Origem.

**Confirmar Reinclusão** - Clique nesse botão para concluir a reinclusão do registro nesse momento. Disponível somente na operação de reinclusão de Sistema de Origem.

**Limpar Formulário** - Clique nesse botão para eliminar o conteúdo de todos os campos. Disponível somente na transação de Inclusão de Sistema de Origem.

**Retornar** - Clique nesse botão para desistir da operação e retornar ao detalhamento do Sistema de Origem. Disponível somente nas operações de alteração e reinclusão de Sistema de Origem.

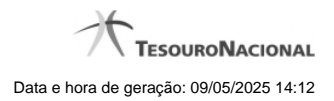

# **1.2 - Manter Sistema de Origem**

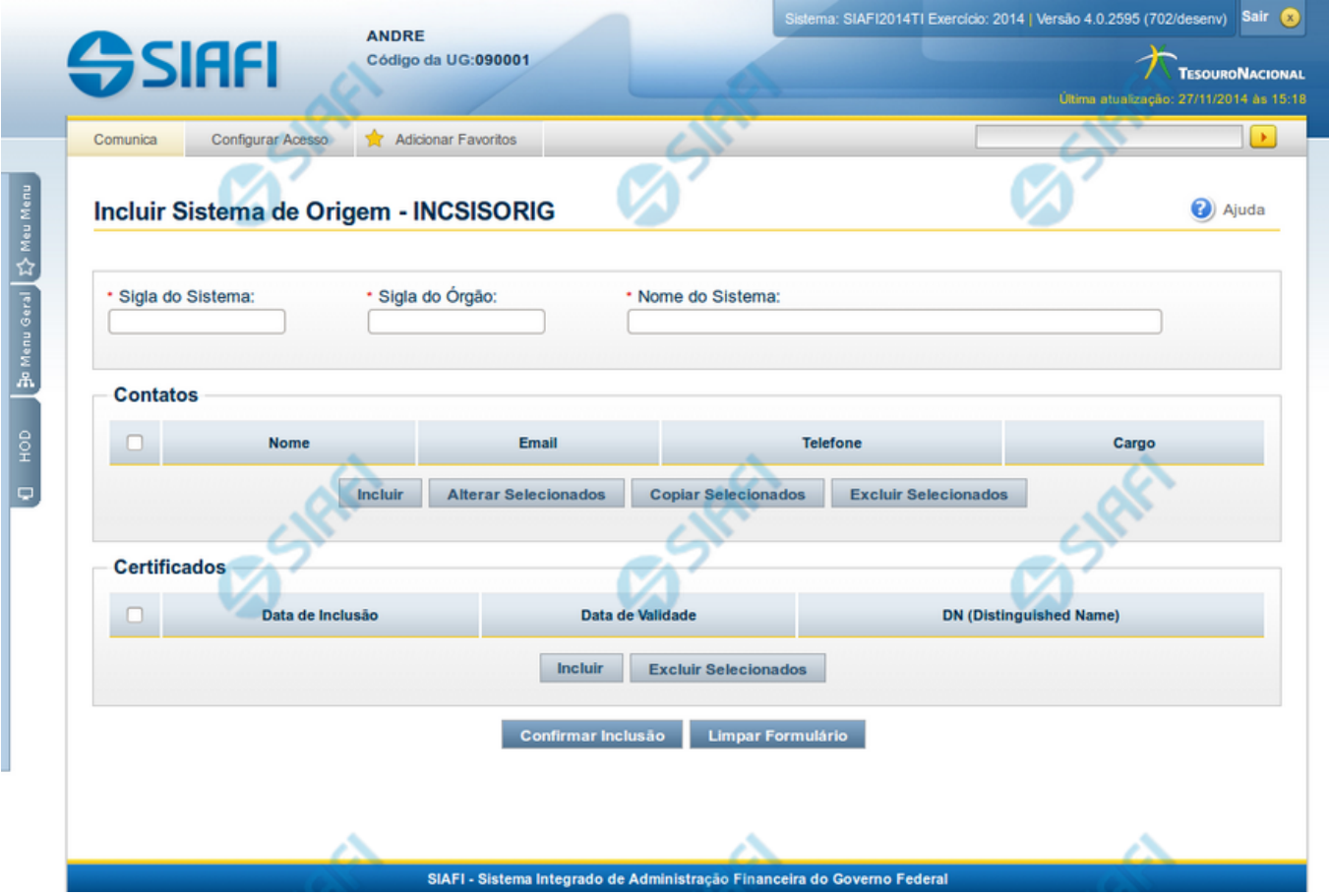

#### **Manter Sistema de Origem**

As funcionalidade INCSISORIG e CONSISORIG permitem a manutenção dos dados do Sistema de Origem para integração com o SIAFIWeb via Web Services.

O mesmo formulário da inclusão é o apresentado nas operações de alteração e reinclusão de Sistema de Origem, com algumas particularidades descritas na seção "Campos" abaixo. Neste formulário você deve preencher os campos obrigatórios, pelo menos um contato e pelo menos um certificado.

Os campos que identificam unicamente um Sistema de Origem são: Sigla do Sistema e Sigla do Órgão.

#### **Campos**

**Sigla do Sistema** - Informe a Sigla do Sistema de Origem com caracteres alfabéticos e, opcionalmente, com o caracter "\_". Este campo não pode ser alterado para Sistemas estruturadores.

**Sigla do Órgão** - Informe a Sigla do Órgão do Sistema de Origem com caracteres alfabéticos e, opcionalmente, com o caracter "\_". Este campo não pode ser alterado para Sistemas estruturadores.

**Nome do Sistema** - Informe o nome completo do Sistema de Origem.

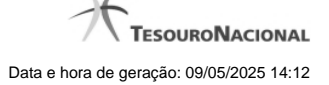

**Contatos** - é uma tabela que exibe os dados dos contatos associados ao Sistema de Origem, composta pelas colunas descritas a seguir.

**Caixa de Marcação** - Assinale as linhas da tabela a serem submetidas às operações "Alterar", "Copiar" ou "Excluir".

**Nome** - Nome do contato.

**Email** - Email do contato.

**Telefone** - Telefone do contato.

**Cargo** - Cargo ocupado pelo contato.

**Certificados** - é uma tabela que exibe os dados dos certificados associados ao Sistema de Origem, composta pelas colunas descritas a seguir.

**Caixa de Marcação** - Assinale as linhas da tabela a serem submetidas à operação "Excluir".

**Data de inclusão** - É atribuída pelo Sistema com a data corrente do momento da inclusão do certificado.

**Data de Validade** - É extraída pelo Sistema a partir do arquivo informado no momento da inclusão do certificado.

**DN (Distinguished Name)** - É extraído pelo Sistema a partir do arquivo informado no momento da inclusão do certificado.

# **Botões da Tabela "Contatos"**

**Incluir** - Clique nesse botão para solicitar a inclusão de mais uma linha na tabela, para que você possa acrescentar mais um contato.

**Alterar Selecionados** - Clique nesse botão para alterar o conteúdo das linhas assinaladas na caixa de marcação.

**Copiar Selecionados** - Clique nesse botão para duplicar o conteúdo das linhas assinaladas na caixa de marcação.

**Excluir Selecionados** - Clique nesse botão para eliminar o conteúdo das linhas assinaladas na caixa de marcação.

#### **Botões da Tabela "Certificados"**

**Incluir** - Clique nesse botão para solicitar a inclusão de mais uma linha na tabela, com os dados de novo certificado. O Sistema abrirá uma caixa de diálogo para você selecionar um arquivo de certificado. O arquivo informado deve estar no formato padrão X509, como por exemplo com extensão ".cer", ".crt", ".p7b", ".pem".

**Excluir Selecionados** - Clique nesse botão para eliminar o conteúdo das linhas assinaladas na caixa de marcação.

#### **Botões**

**Confirmar Inclusão** - Clique nesse botão para concluir a inclusão de novo registro nesse momento. Disponível somente na transação de Inclusão de Sistema de Origem.

**Confirmar Alteração** - Clique nesse botão para concluir a alteração do registro nesse momento. Disponível somente na operação de alteração de Sistema de Origem.

**Confirmar Reinclusão** - Clique nesse botão para concluir a reinclusão do registro nesse momento. Disponível somente na operação de reinclusão de Sistema de Origem.

**Limpar Formulário** - Clique nesse botão para eliminar o conteúdo de todos os campos. Disponível somente na transação de Inclusão de Sistema de Origem.

**Retornar** - Clique nesse botão para desistir da operação e retornar ao detalhamento do Sistema de Origem. Disponível somente nas operações de alteração e reinclusão de Sistema de Origem.

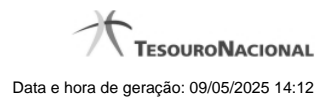